## **How to Access GO 4 Schools**

Navigate to **<https://www.go4schools.com/>**

#### Click "Login".

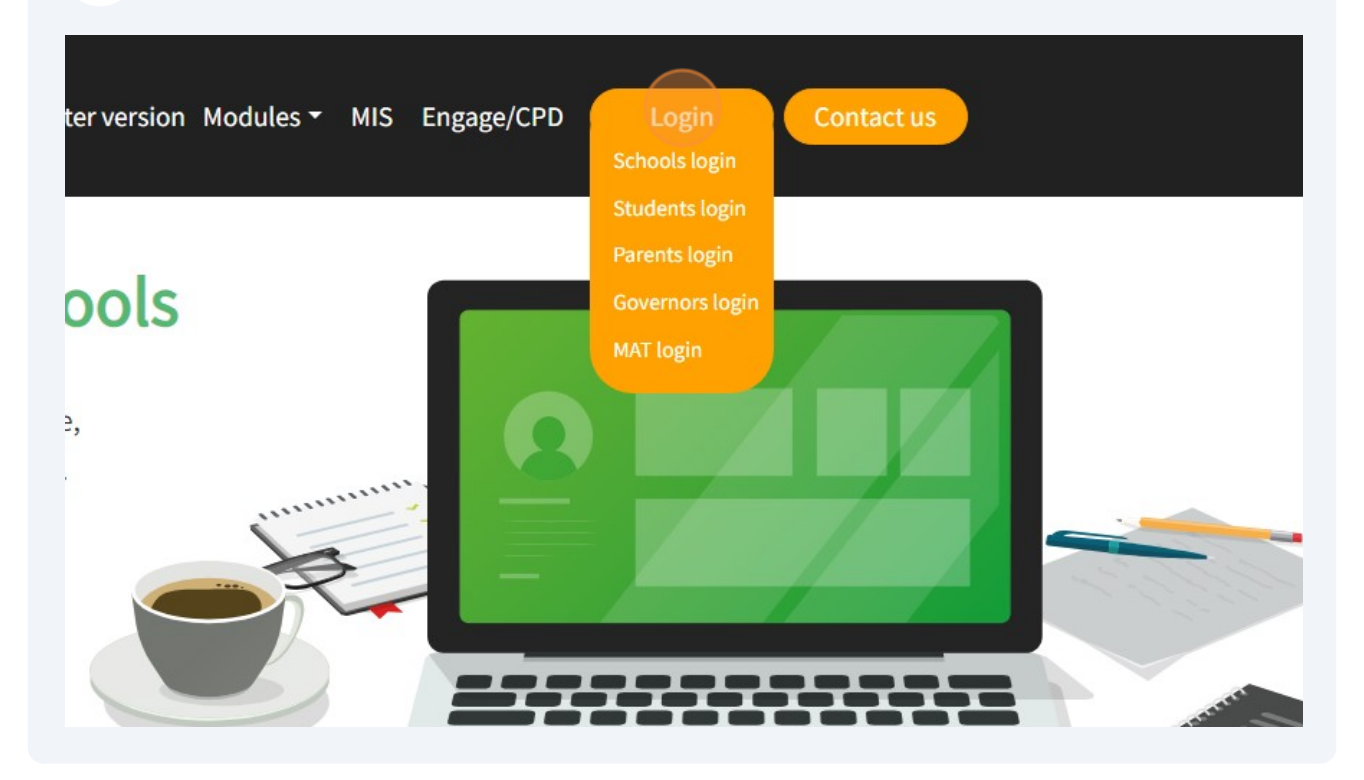

### Click "Students login"

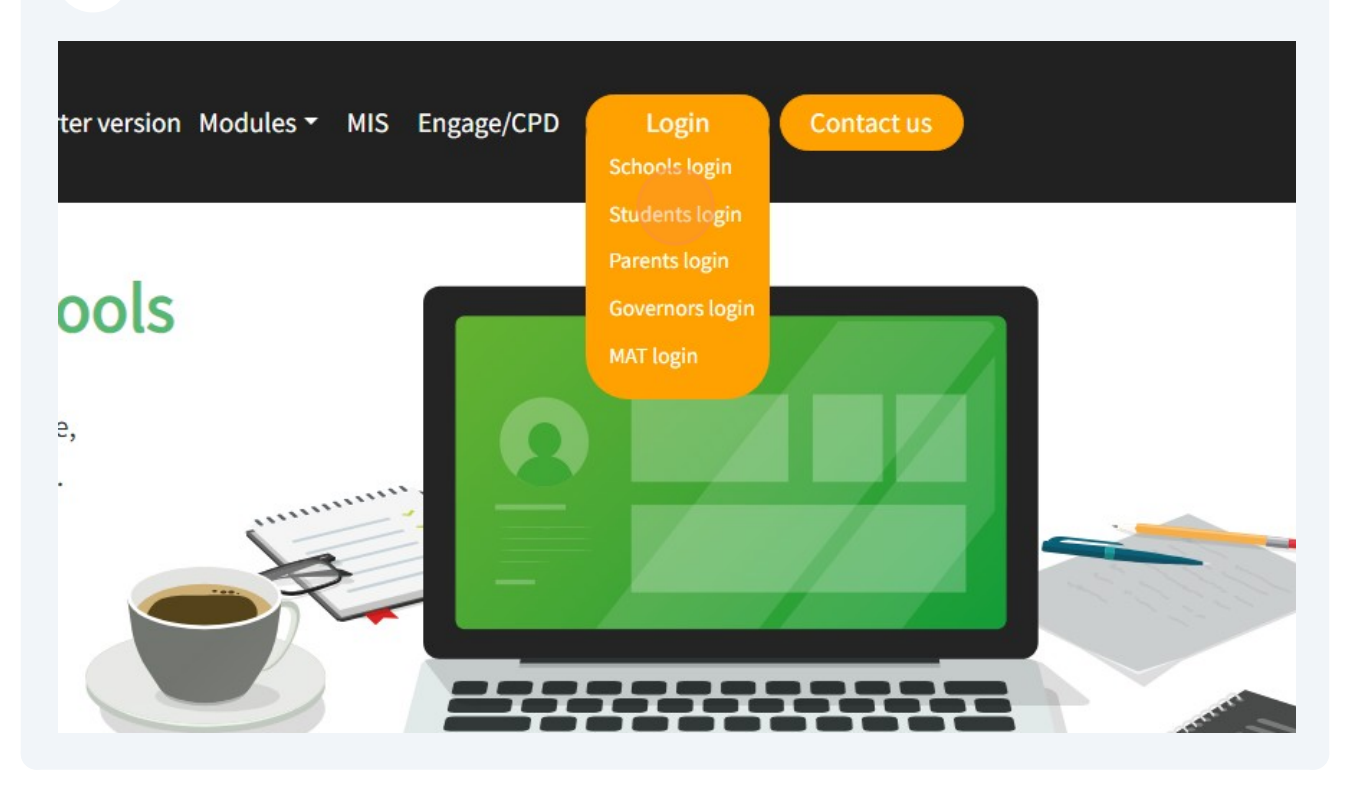

### Click "Sign in with Microsoft"

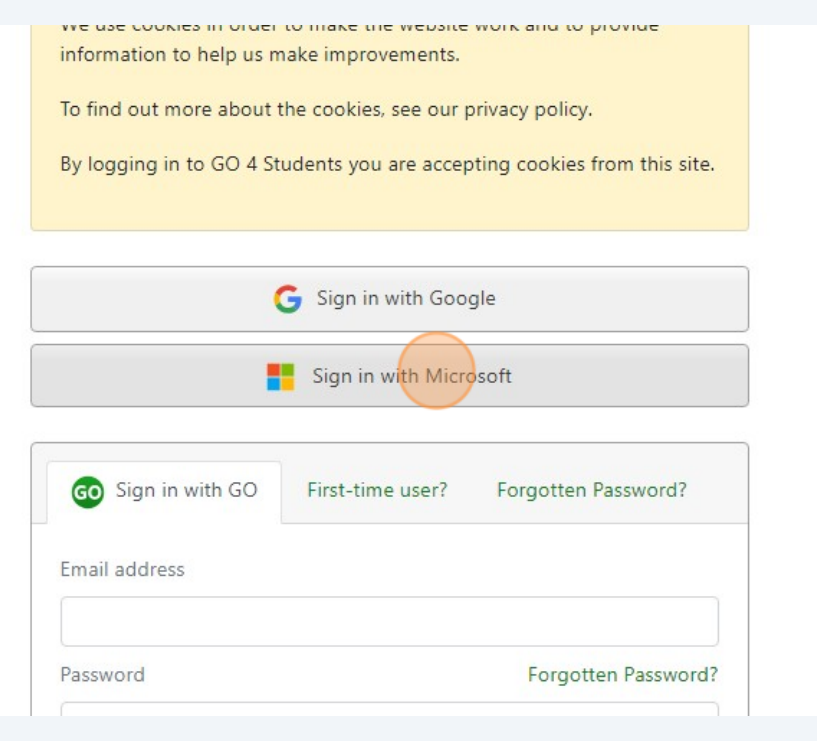

Enter your Email address in the format of "**[FirstName.LastName@spspupils.com](mailto:FirstName.LastName@spspupils.com)**"

Click the "Next" button.

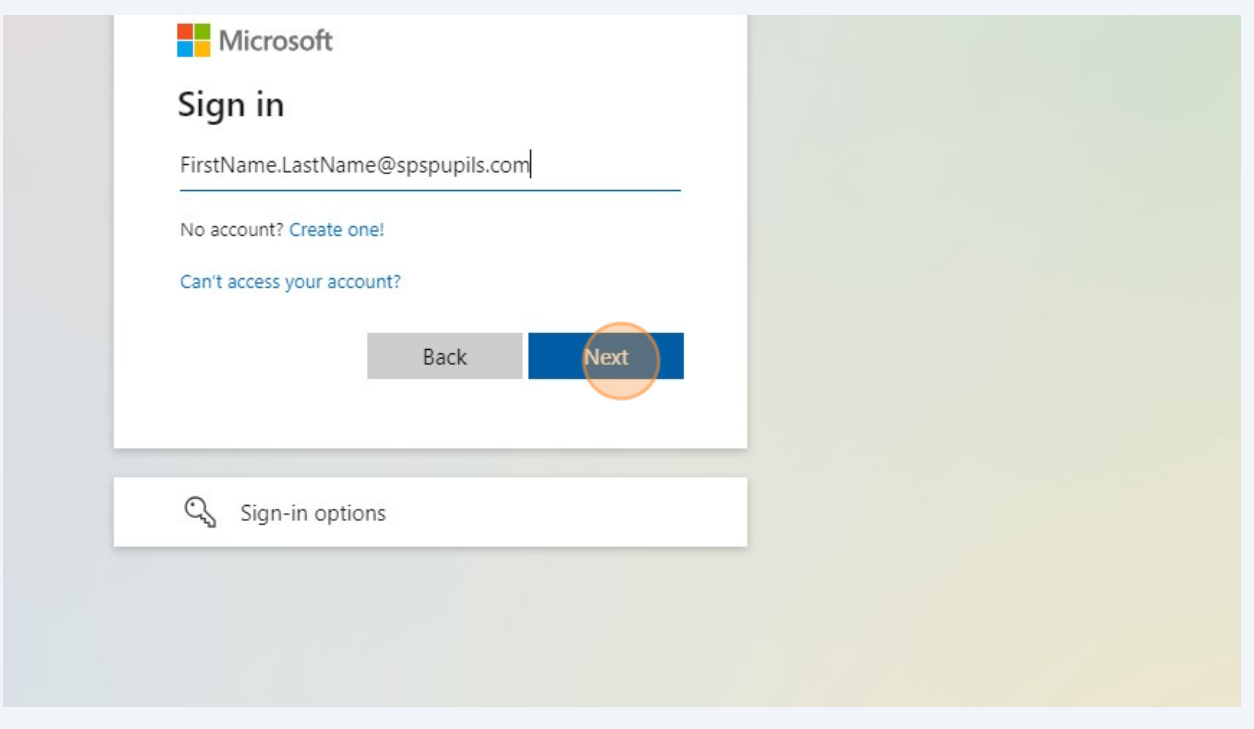

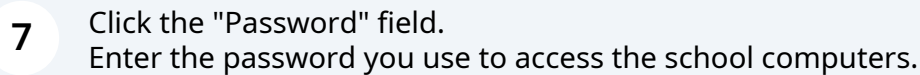

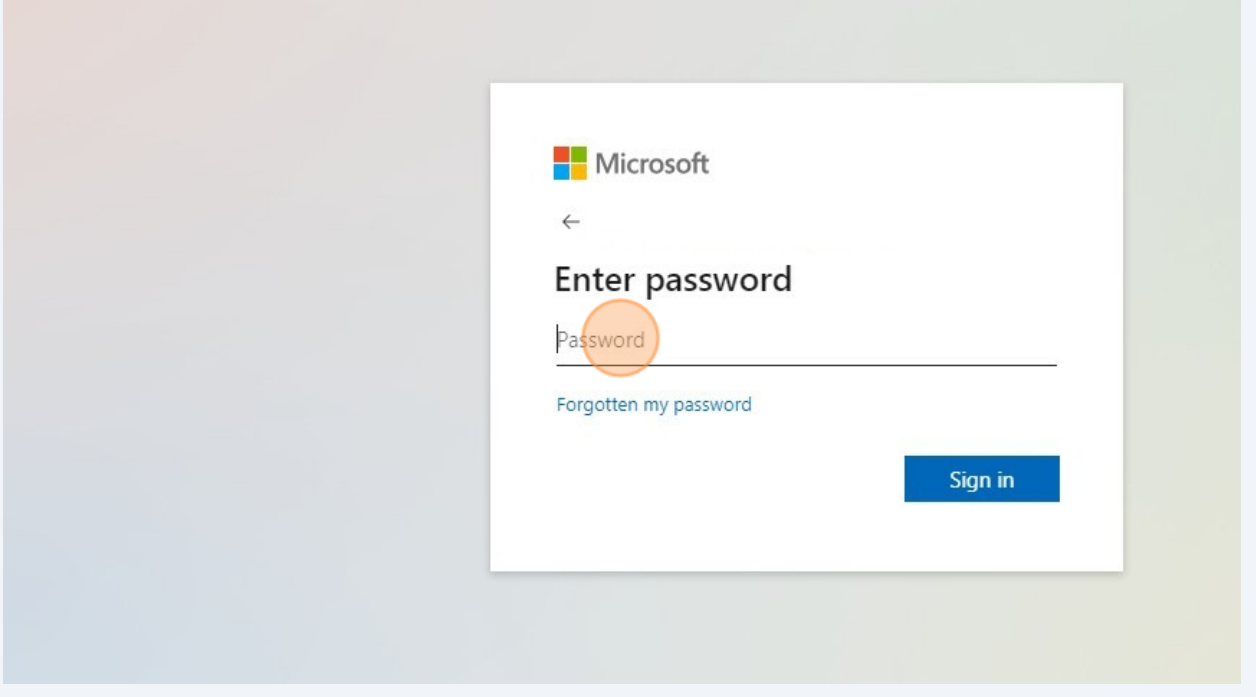

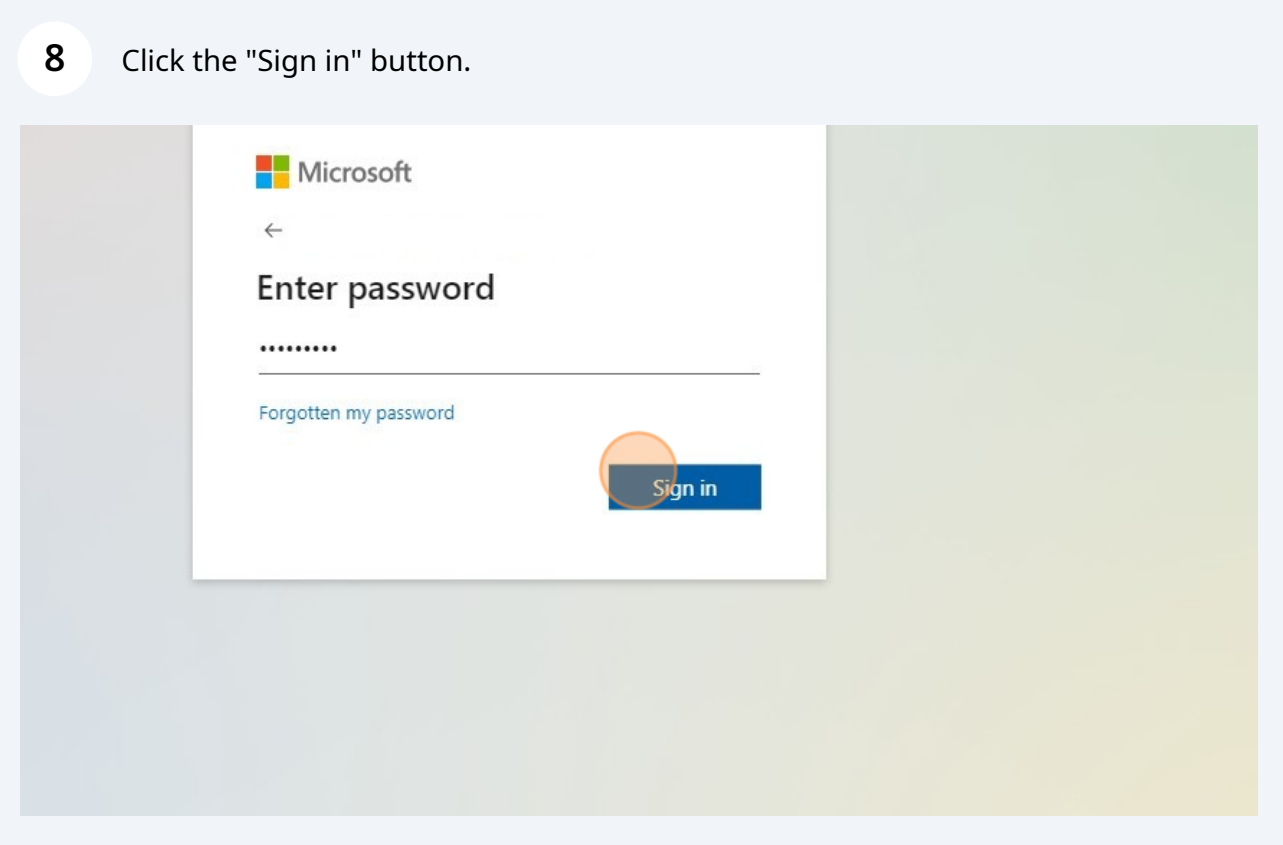

**9**

If prompted with the "More information Required" screen please follow the on screen instructions,

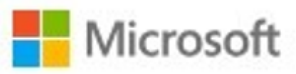

# More information required

Your organisation needs more information to keep your account secure

Use a different account

Learn more

**Next** 

Terms of use Privacy & cookies  $\cdots$  Click the "Yes" button to stay signed in.

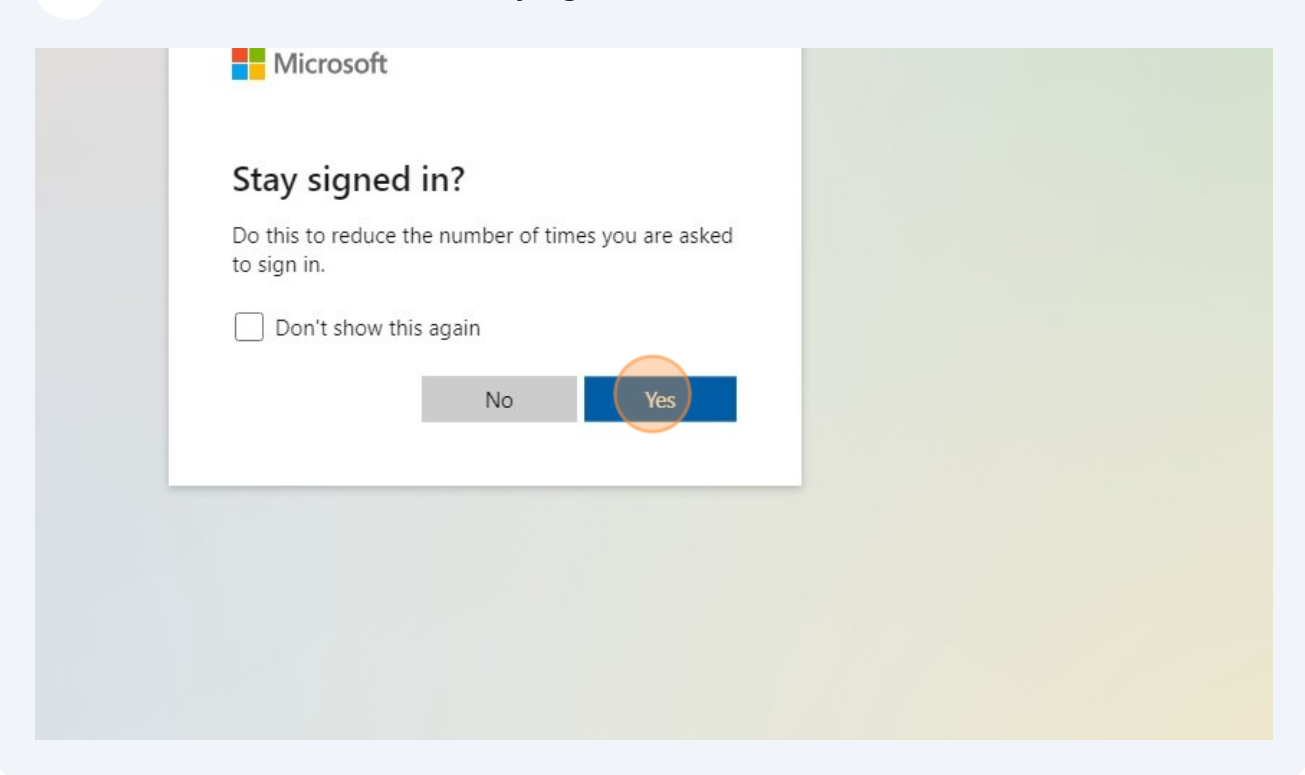

This will then sign you in to Go4Schools.